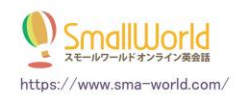

## レッスン受講時の通信ツールについて

<<Skype Meet Now で接続する場合>>

講師よりレッスンの URL がメッセージで送信されるので、URL をクリックして入室をします。

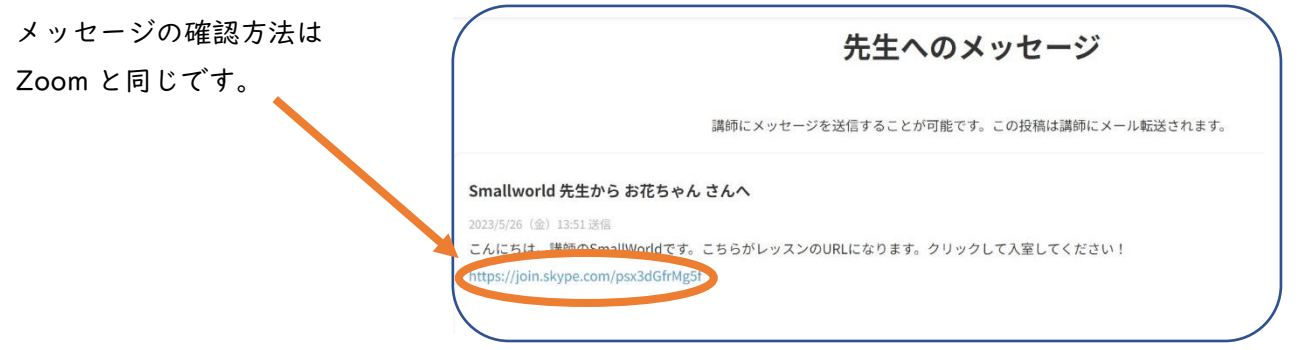

URL をクリックすると、下画像のような画面が表示されるので、

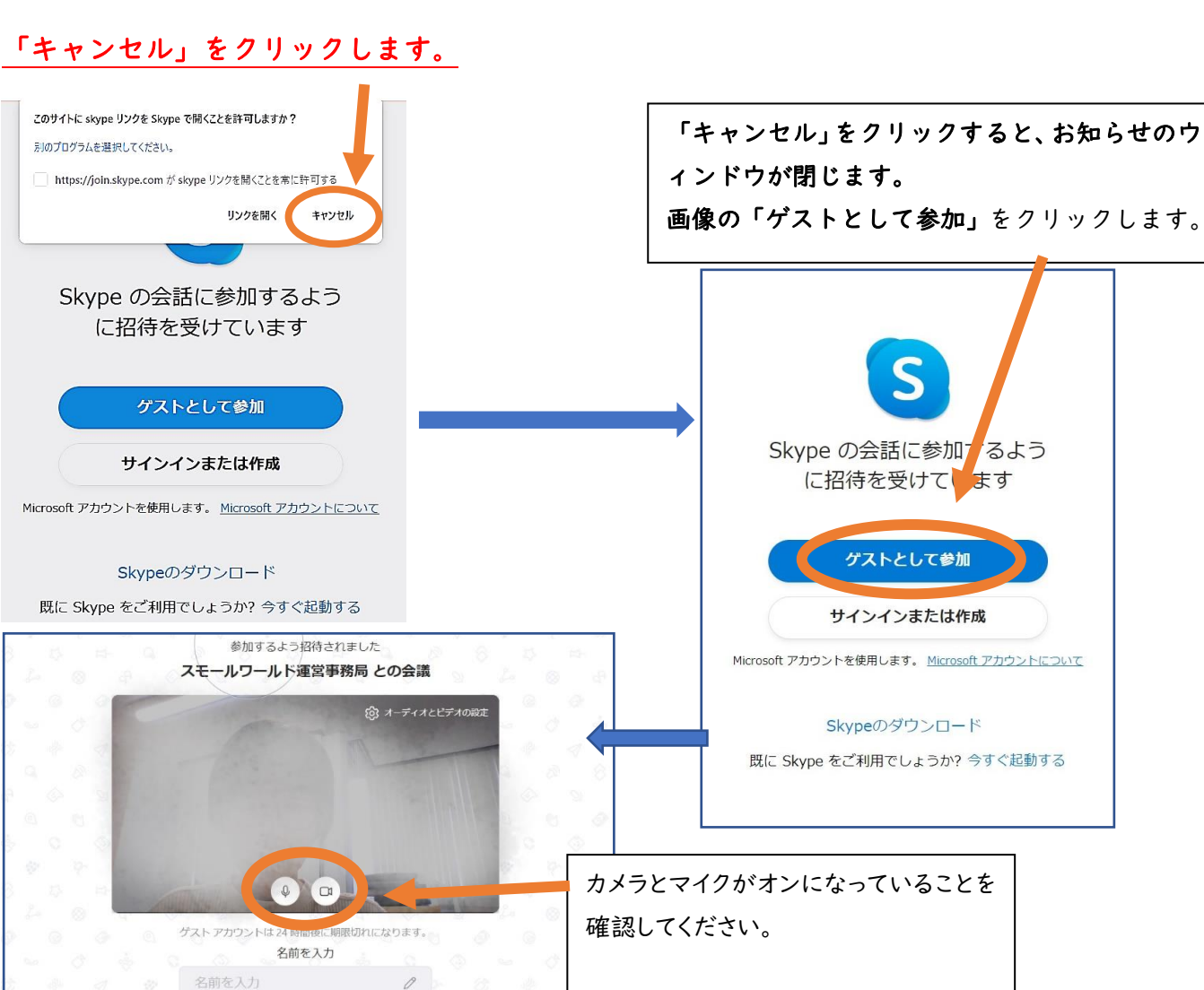

「通話を開始」をクリックします。

レッスン時間になりましたら講師が入室しますので、お待ちください。

通話を開始

続けると、使用条件とプライバシーに関する声明<br>に同意したものとみなされます

チャットを開く

|<br>安全に使用する - サイ